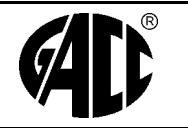

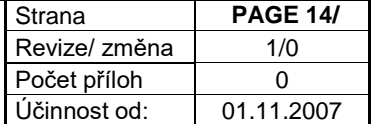

 Tento dokument je vlastnictvím společnosti GACC s.r.o. Rozmnožování a předávání třetí straně bez souhlasu jejího jednatele a autora není dovoleno.

## **GACC s.r.o.**

# **TECHNICKÁ DOKUMENTACE TERMINÁLU LOGIC 310**

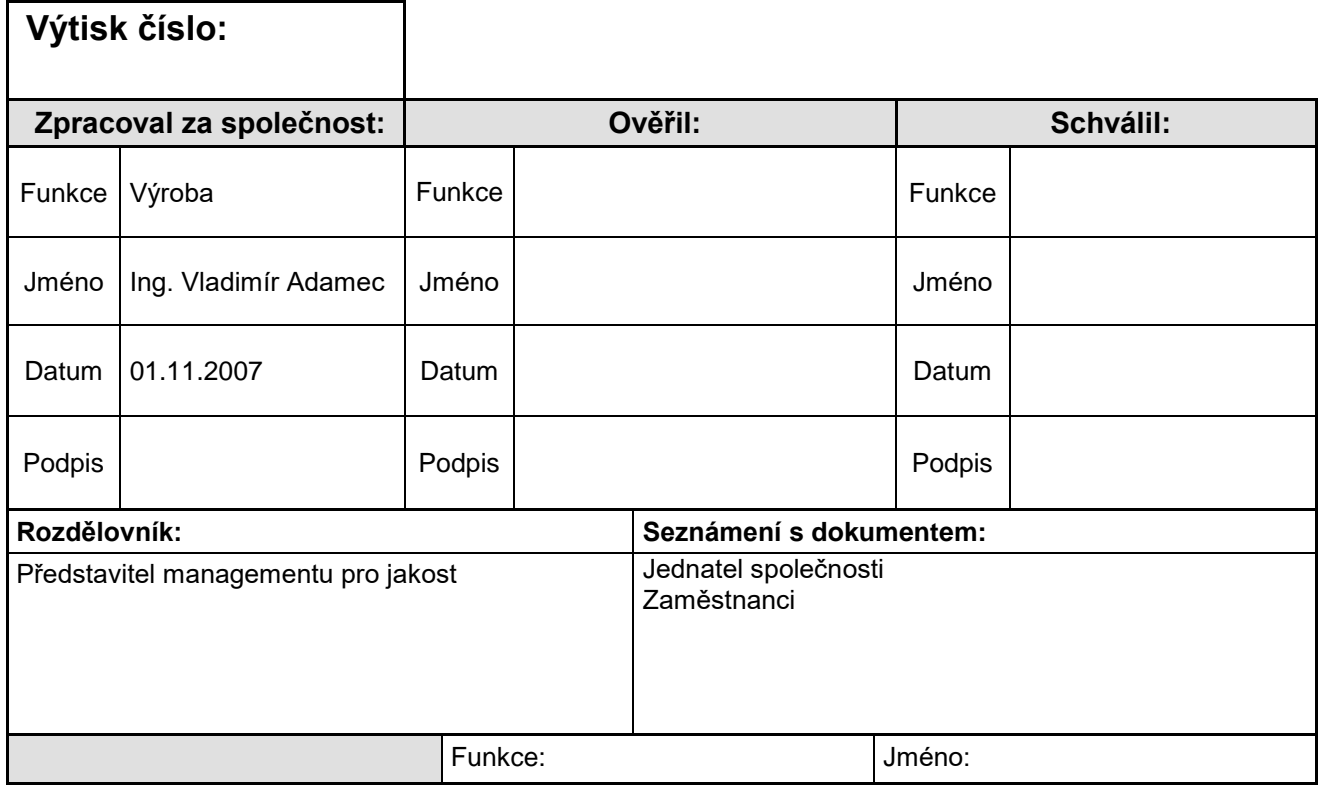

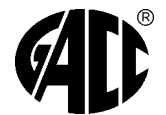

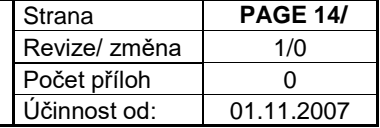

#### Obsah

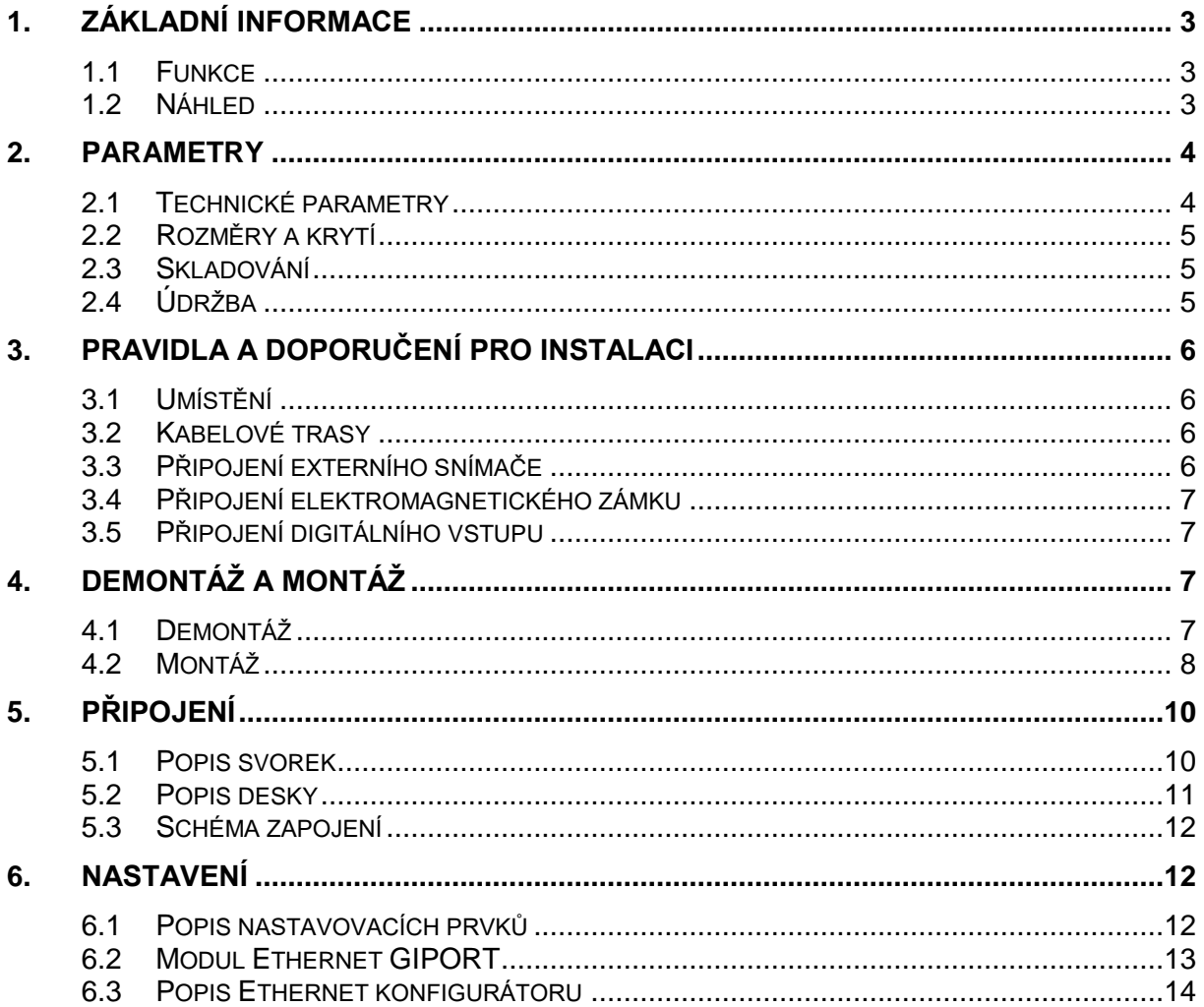

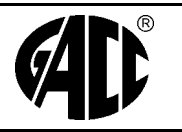

#### <span id="page-2-0"></span>**1. ZÁKLADNÍ INFORMACE**

#### <span id="page-2-1"></span>**1.1 Funkce**

Terminál je určen pro registraci docházky pomocí kontaktního média - čipu. Umožňuje sedm registrací pracovní doby a možnost zobrazení salda přesčasů ke dni zpracování v PC. Používá zvukovou a optickou signalizaci, včetně zobrazení jména a typu registrace na grafickém LCD displeji. Informace o registracích a saldu pracovní doby ukládá do paměti, proto nemusí nepřetržitě komunikovat s PC. Zabudované diagnostické funkce zabezpečují bezpečný přenos dat. Symboly registrací lze volitelně měnit. Umožňuje připojení externího snímače a elektromagnetického zámku nebo turniketu pomocí zabudovaného relé.

#### <span id="page-2-2"></span>**1.2 Náhled**

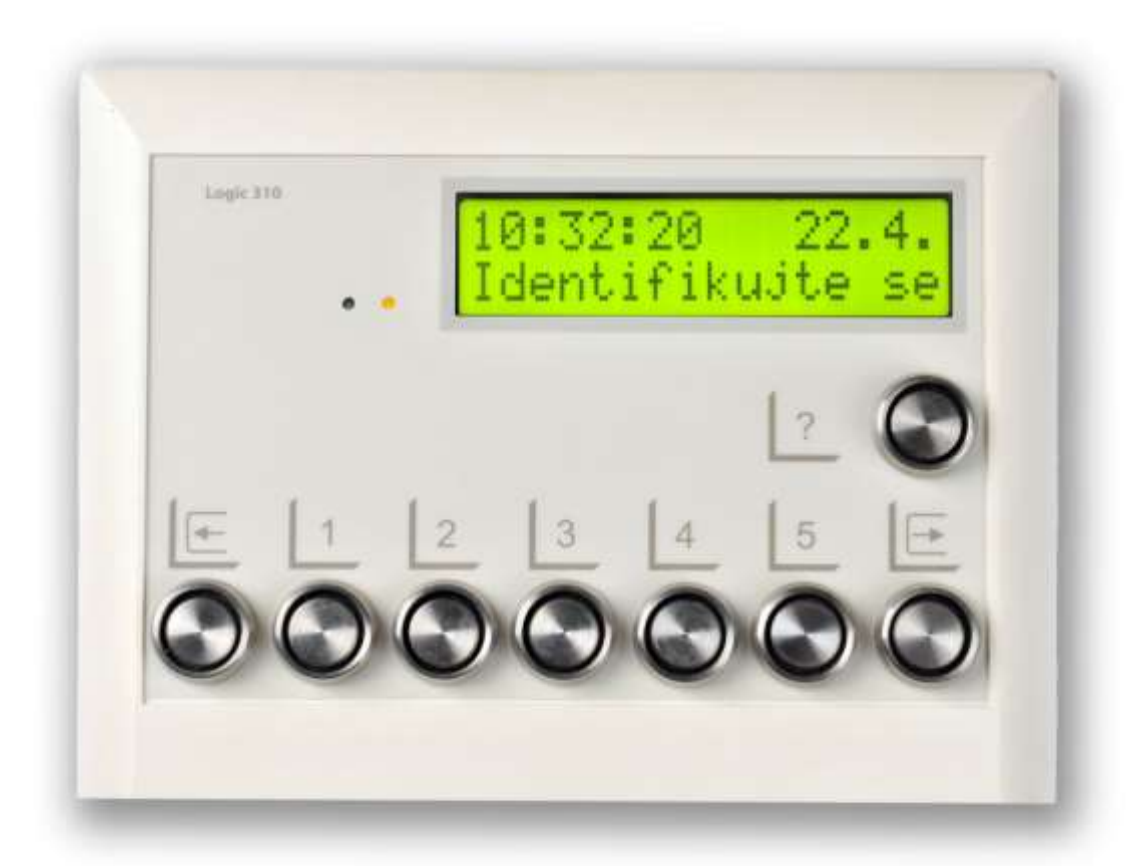

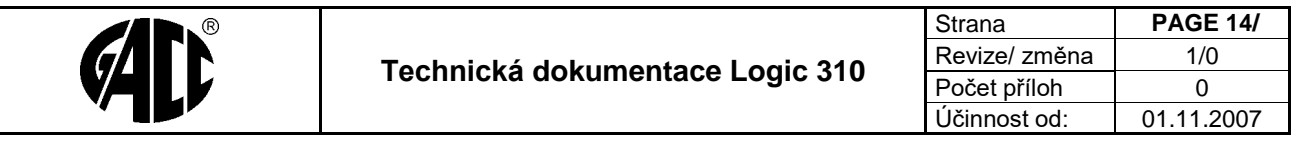

### <span id="page-3-0"></span>**2. PARAMETRY**

## <span id="page-3-1"></span>**2.1 Technické parametry**

<span id="page-3-2"></span>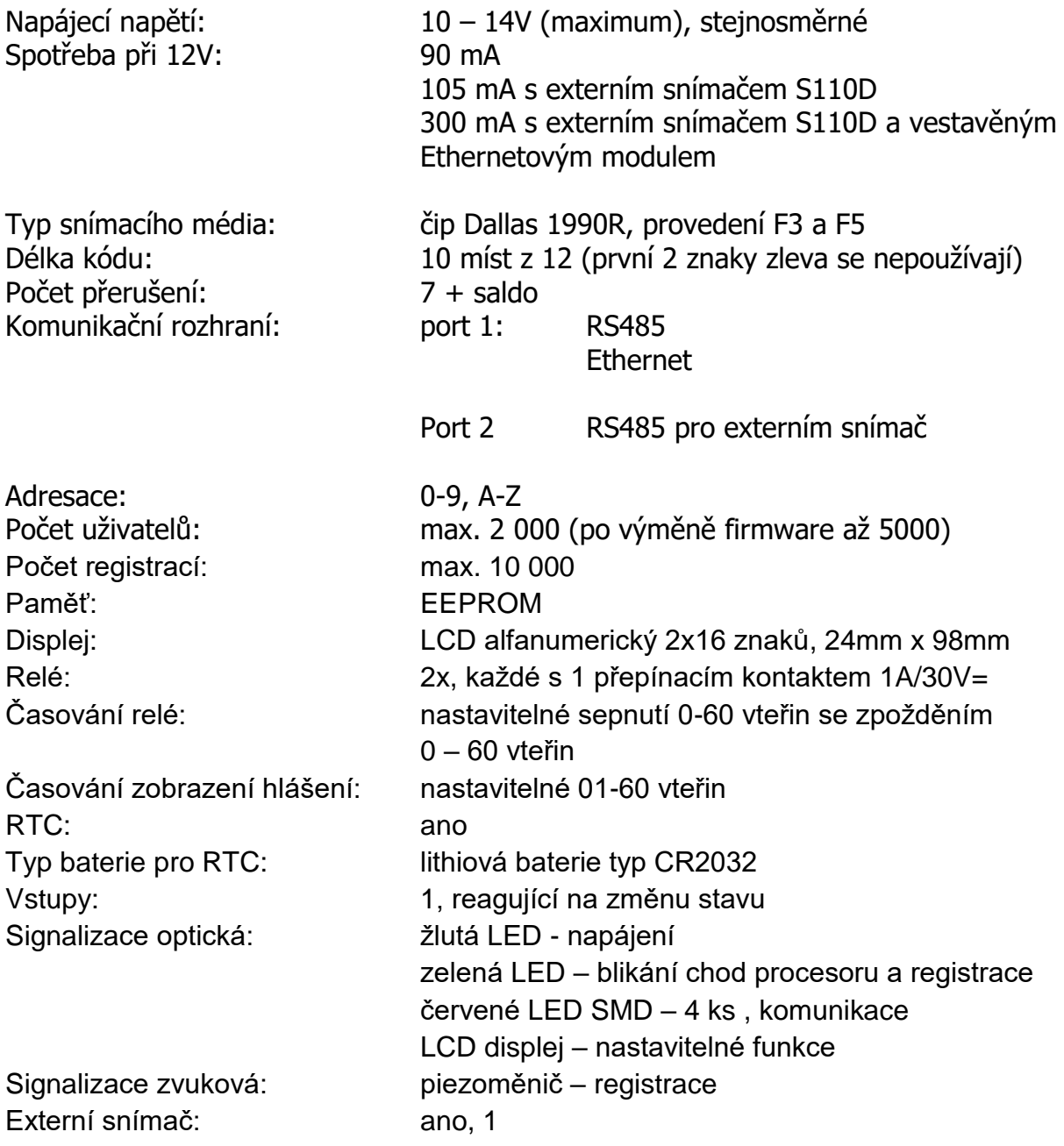

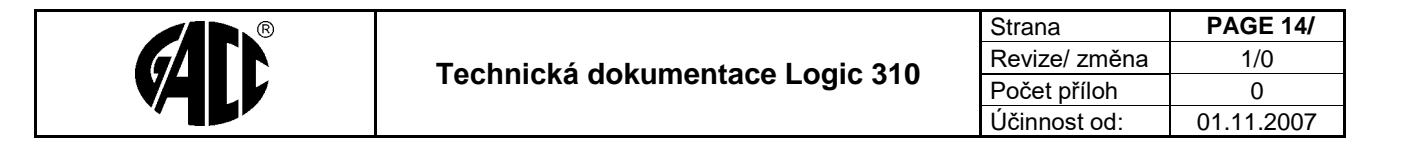

#### **2.2 Rozměry a krytí**

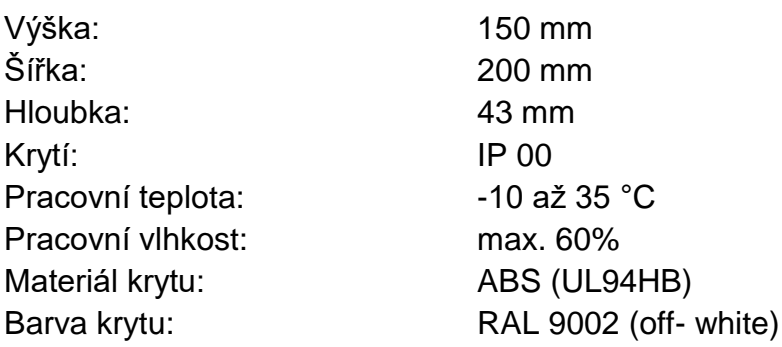

#### <span id="page-4-0"></span>**2.3 Skladování**

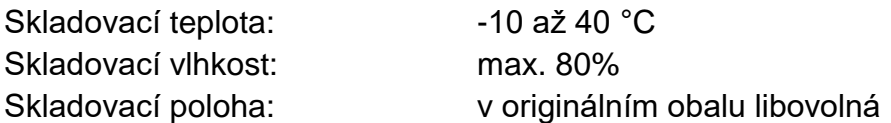

#### <span id="page-4-1"></span>**2.4 Údržba**

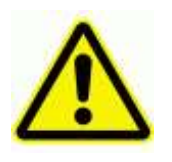

Povrch přístroje lze čistit pouze navlhčenou textilií se slabým obsahem saponátu.

V žádném případě se nemohou používat agresivní prostředky jako např. ředidla.

Povrch snímacích misek a izolační mezeru doporučujeme pravidelně čistit.

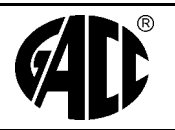

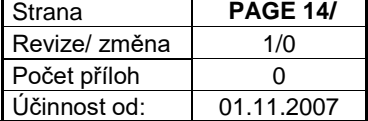

#### <span id="page-5-0"></span>**3. PRAVIDLA A DOPORUČENÍ PRO INSTALACI**

#### <span id="page-5-1"></span>**3.1 Umístění**

Terminál instalujte v místě, kde se bude provádět registrace, jako např. vrátnice, vstupy do výrobních hal, …

Doporučená výška instalace od podlahy ke spodnímu okraji terminálu je 140 cm.

#### <span id="page-5-2"></span>**3.2 Kabelové trasy**

Doporučený kabel pro komunikaci a napájení je počítačový typ UTP, FTP, STP F-STP 4 x 2 x 0,5 vedený nejlépe v chráničce nebo krycí liště. Použijte vždy vodiče v párech např. -12V, +12V (M,BM a O,BO),T+ T- (BZ,Z).

#### <span id="page-5-3"></span>**3.3 Připojení externího snímače**

Doporučený kabel pro komunikaci a napájení je počítačový typ UTP, FTP, STP F-STP 4 x 2 x 0,5 vedený nejlépe v chráničce nebo krycí liště. Použijte vždy vodiče v párech např. GND-SN1 (M,BM), RL-GL (BZ,Z), GND +U (BO,O), GND-RP (BH,H).

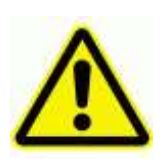

Pozor !!! Maximální délka vedení mezi terminálem a externím snímačem S110D je 3m !!!

Pozor !!! Externí snímač je funkčně připojen paralelně na jednu z krajních snímacích misek terminálu – Příchod nebo Odchod. Nezvýší tedy počet registrací.

Obr.2

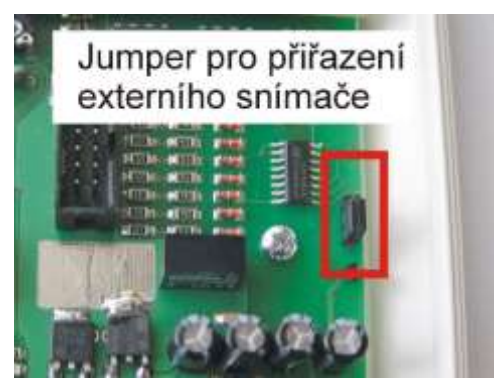

Pro záměnu snímačů Příchod a Odchod slouží jumper umístěný v pravé části základní desky terminálu ZDT 107. Viz Obr.2.

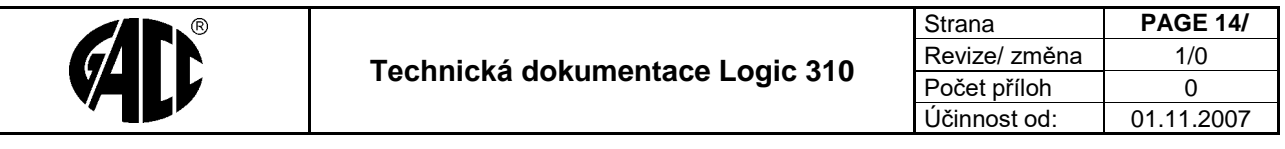

#### <span id="page-6-0"></span>**3.4 Připojení elektromagnetického zámku**

Doporučený kabel pro připojení je počítačový typ UTP, FTP, STP F-STP 4 x 2 x 0,5 vedený nejlépe v chráničce nebo krycí liště. Použijte vždy vodiče v párech.

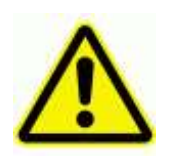

Pozor !!! Používejte pouze nízkoodběrové typy elektromagnetických zámků, max. odběr 250mA. Na svorkách elektromagnetického zámku musí být zapojena ochranná dioda, viz Obr.3

Anoda diody na GND a katoda na +12V (proužek na diodě).

Obr. 3

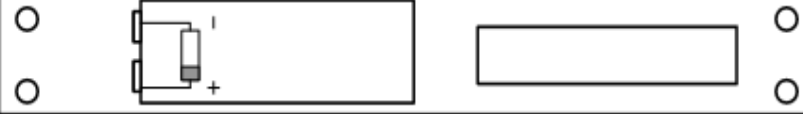

Ochranná dioda musí mít základní parametry 400V/1A, např. 1N4007,BY299,…

#### <span id="page-6-1"></span>**3.5 Připojení digitálního vstupu**

Doporučený kabel pro připojení je počítačový typ UTP, FTP, STP F-STP 4 x 2 x 0,5 vedený nejlépe v chráničce nebo krycí liště. Použijte vždy vodiče v párech.

Připojení reaguje na rozpínací kontakt.

Lze využít buď kontakt na elektromagnetickém zámku nebo magnetické rozpínací kontakty pro EZS.

#### <span id="page-6-2"></span>**4. DEMONTÁŽ A MONTÁŽ**

#### <span id="page-6-3"></span>**4.1 Demontáž**

Terminál je složen ze 3 dílů. Z přední části s miskami snímačů, základní desky s řídící elektronikou a spodní části, která se instaluje na zeď.

Oddělte přední část se snímači od spodní části s řídící elektronikou, a to vyšroubováním 2 ks šroubů ze spodní části terminálu a zatlačením na přední panel směrem dolů od zadní části (Obr.3).

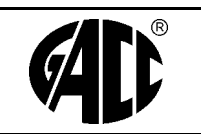

**Technická dokumentace Logic 310**

| Strana        |  | <b>PAGE 14/</b> |
|---------------|--|-----------------|
| Revize/ změna |  | 1/ $\cap$       |
| Počet příloh  |  |                 |
| Účinnost od:  |  | 01.11.2007      |

Obr.4

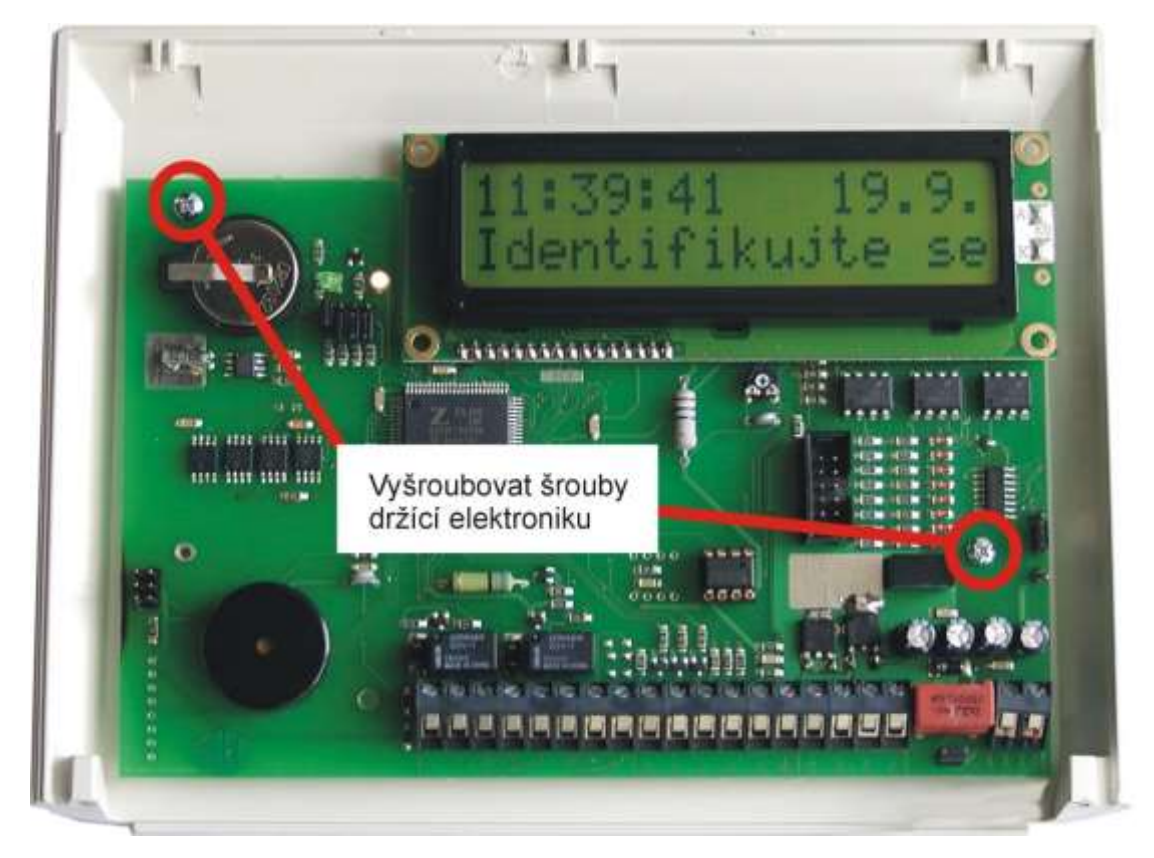

Následně odšroubujte elektroniku od spodního dílu.

#### <span id="page-7-0"></span>**4.2 Montáž**

Do spodního dílu vyvrtejte otvory pro uchycení terminálu ke zdi (nepoužívejte vrták většího průměru než 6 mm, hlavy větších šroubů se mohou dotýkat elektroniky). Na terminálu nejsou předvrtané otvory pro uchycení a pro vstup a výstup kabelů, proto si jednotlivé otvory vyvrtejte dle potřeby a možností. Dbejte na to, aby se hlavy šroubů, kterými budete terminál připevňovat na zeď, nedotýkaly elektronické desky. Díry pro šrouby zahlubte a šrouby používejte vždy pouze zápustné (Obr.5 a 6). Pro instalaci je doporučená výška spodního okraje terminálu od země 140 cm.

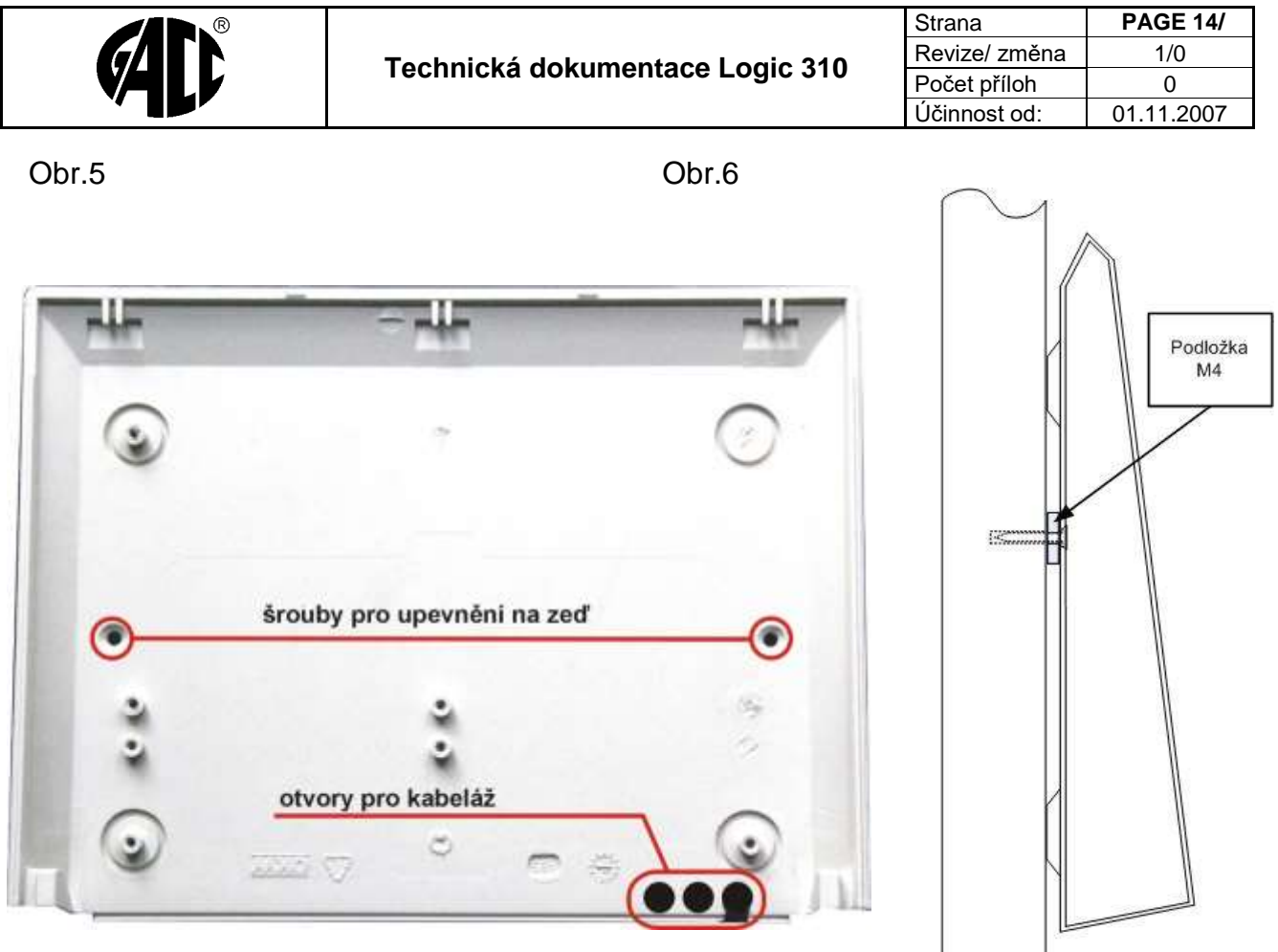

Po vyvrtání instalačních otvorů vložte zápustné vruty nebo šrouby, na tyto nasadte podložky M4 a utáhněte. (Obr.5 a 6). Pro vruty je doporučen průměr 3,5mm a pro šrouby M4. Délka dle potřeby. Předejdete tím prohnutí krytu. Elektroniku připevněte zpět a následně dle schématu zapojte.

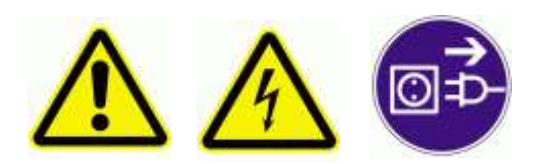

**Pozor !!!** V napájecím zdroji pro terminál se vyskytuje životu nebezpečné napětí.

Proto veškeré propojovací činnosti provádějte pouze při vytaženém přívodním kabelu od napájení 230V a při vypnuté baterii ve zdroji.

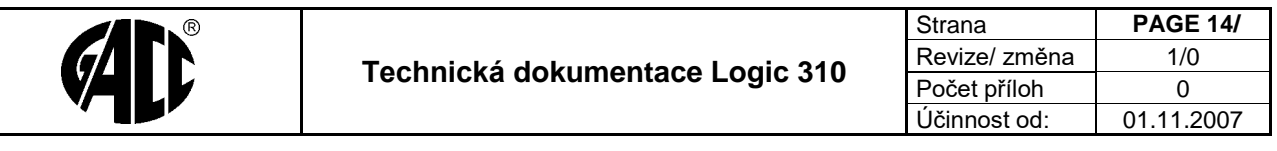

#### <span id="page-9-0"></span>**5. PŘIPOJENÍ**

#### <span id="page-9-1"></span>**5.1 Popis svorek**

Pro základní připojení terminálu vystačíte se čtyřmi vodiči. Svorky označené jako +12V a -12V slouží k připojení napájení.

Svorky označené jako T+ a T- slouží k připojení komunikační linky RS485 k PC. Tyto komunikační svorky se u některých systémů označují též jako A a B. Význam označení: T+ = B, T- = A.

Svorky označené jako ES+ a ES- slouží k připojení komunikační linky RS485 s externími periferiemi. Tyto komunikační svorky se u některých systémů označují též jako A a B. Význam označení: ES+ = B, ES- = A.

Pro připojení relé, např. k elektromagnetickému zámku nebo bezpotenciálovému vstupu ovládání posuvných dveří, můžete použít svorky přepínacích kontaktů relé RE1 a RE2 pro zatížení 30V=/1A.

Svorky označené jako Externí snímač mají následující význam:

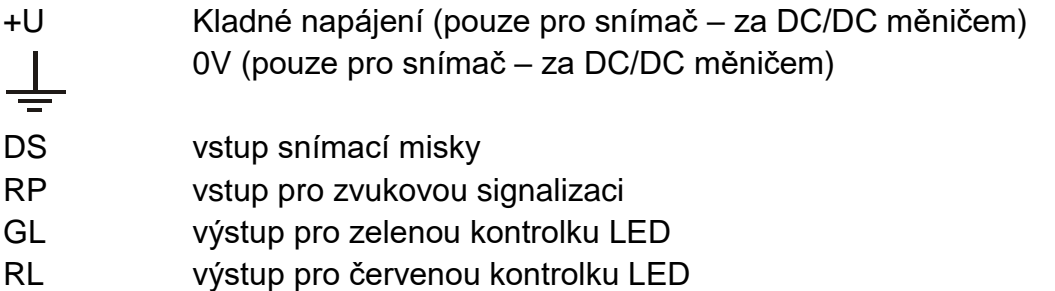

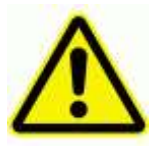

Pozor !!! Na svorky pro napájení snímače se v žádném případě nesmí připojit jiné zařízení pouze snímač. Hrozí zničení zařízení

D1 Digitální vstup 1 GND 0V (po vstupní filtraci) Slouží např. k detekci nezavřených dveří.

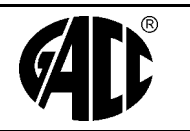

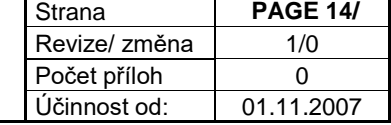

#### <span id="page-10-0"></span>**5.2 Popis desky**

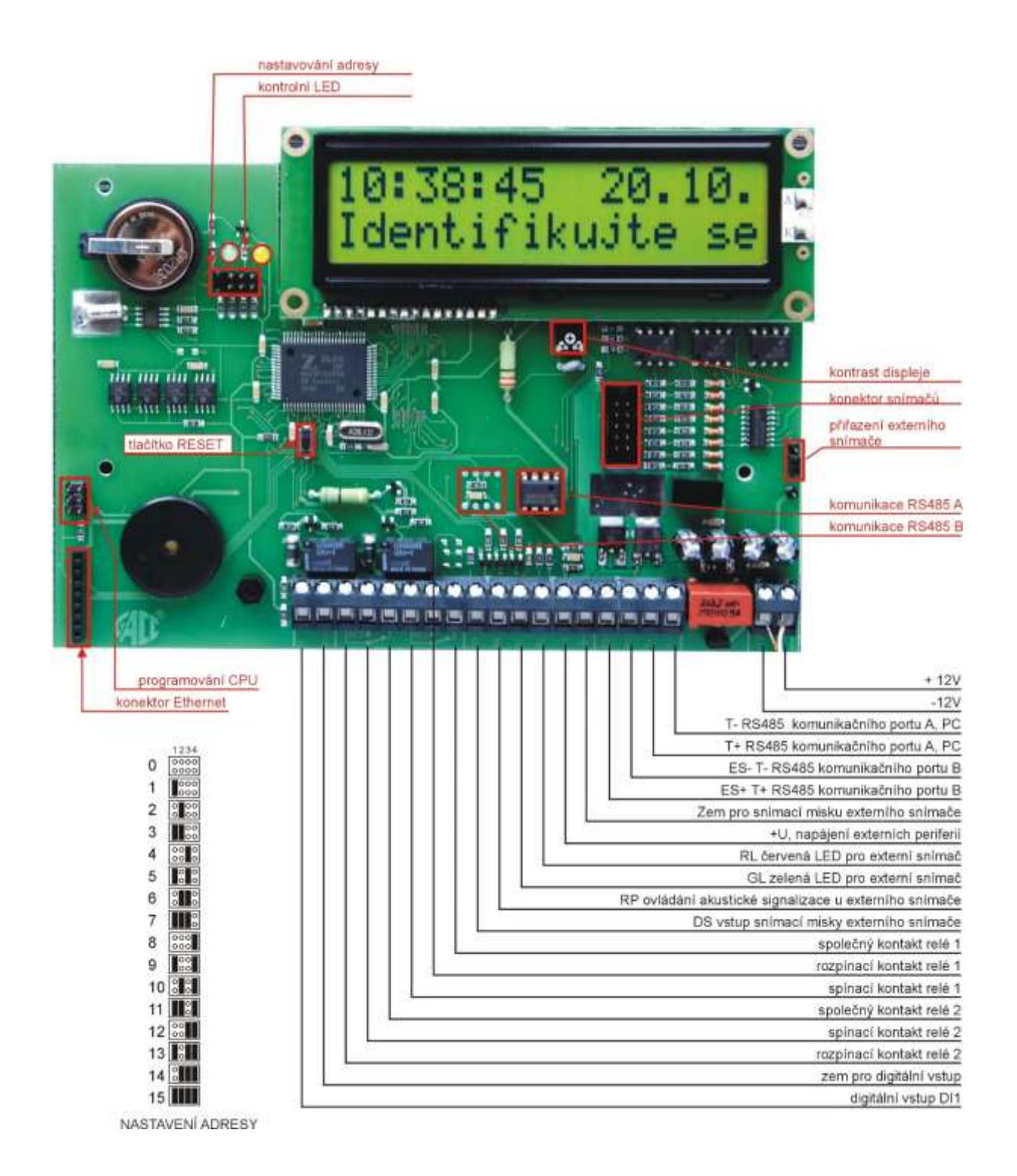

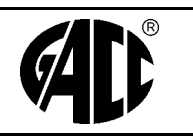

#### <span id="page-11-0"></span>**5.3 Schéma zapojení**

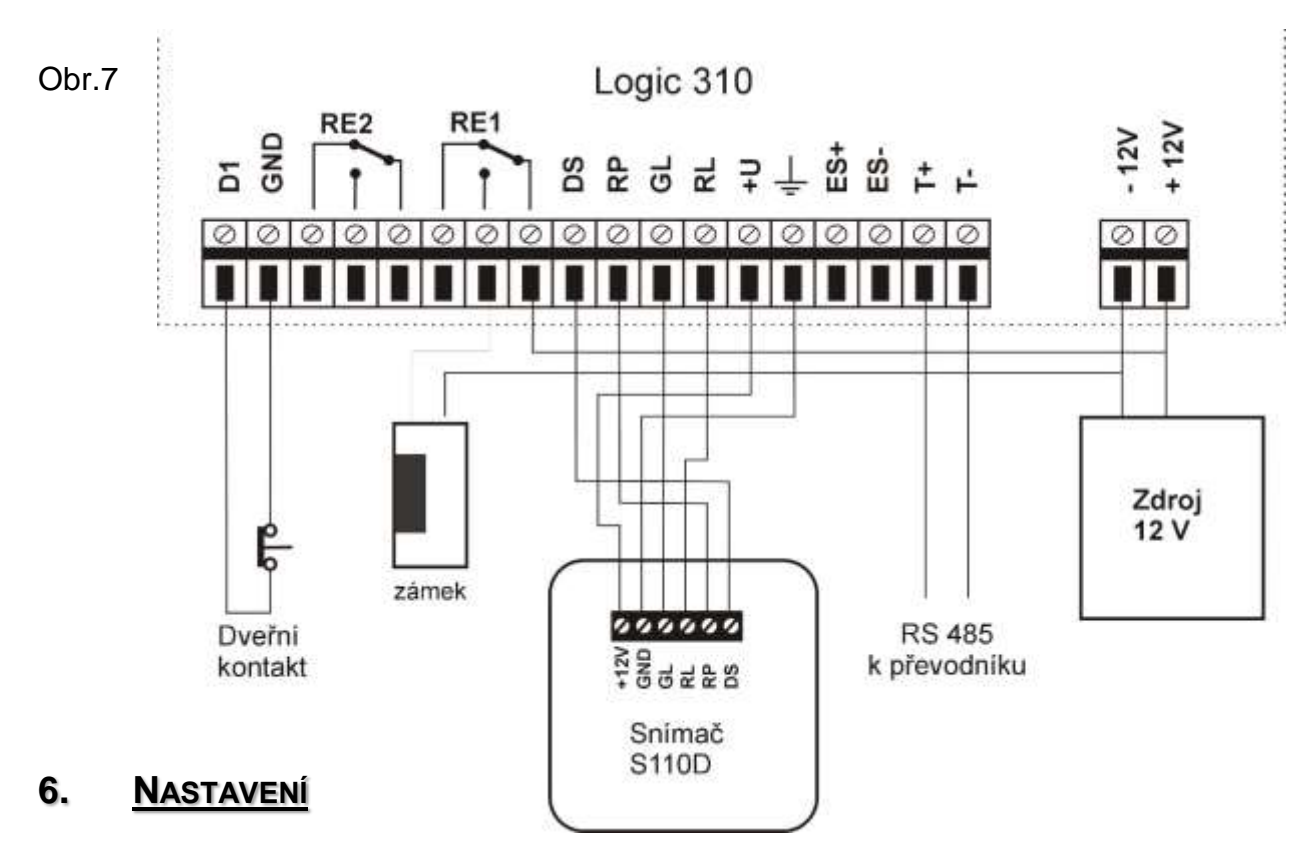

#### <span id="page-11-2"></span><span id="page-11-1"></span>**6.1 Popis nastavovacích prvků**

V levém horní části vedle displeje jsou 4 propojky (jumpery), kterými se nastavuje adresa terminálu. Nic dalšího se nenastavuje Viz Obr.7

Tlačítko Reset má stejnou funkci jako odpojení a připojení napájení.

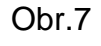

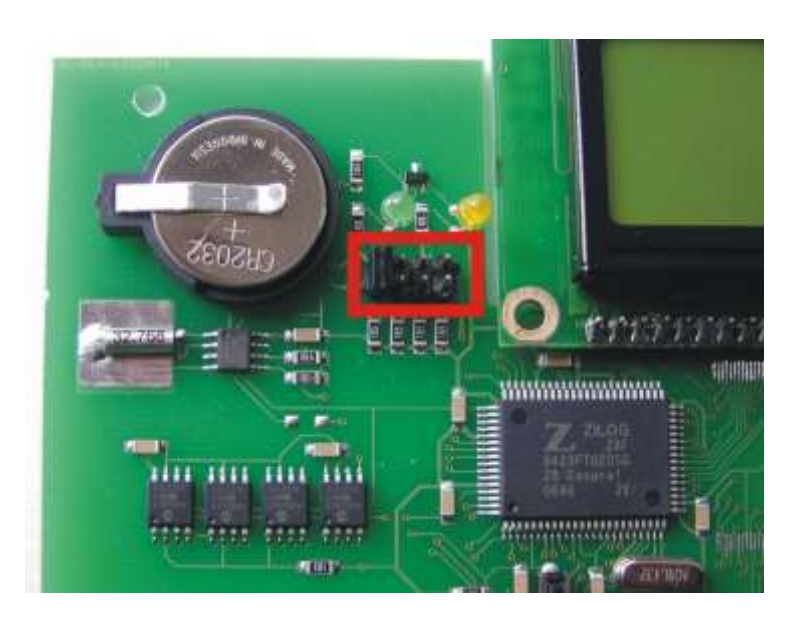

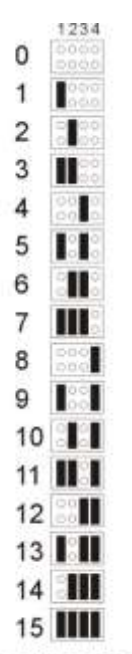

NASTAVENÍ ADRESY

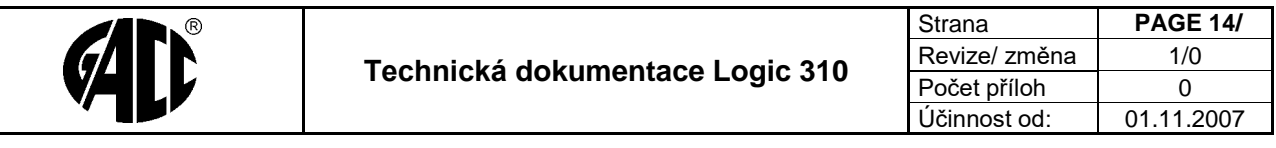

#### **6.2 Modul Ethernet GIPORT**

<span id="page-12-0"></span>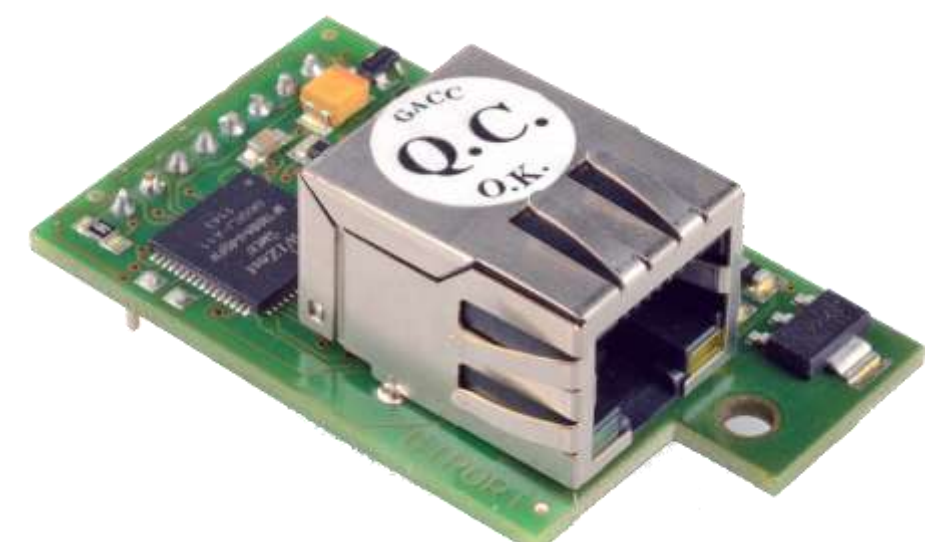

Slouží ke komunikaci po síti Ethernet.

Z výroby má nastavenou IP adresu na 192.168.1.254

K nastavení převodníku slouží jeho webové rozhraní na této adrese.

Mód modulu:

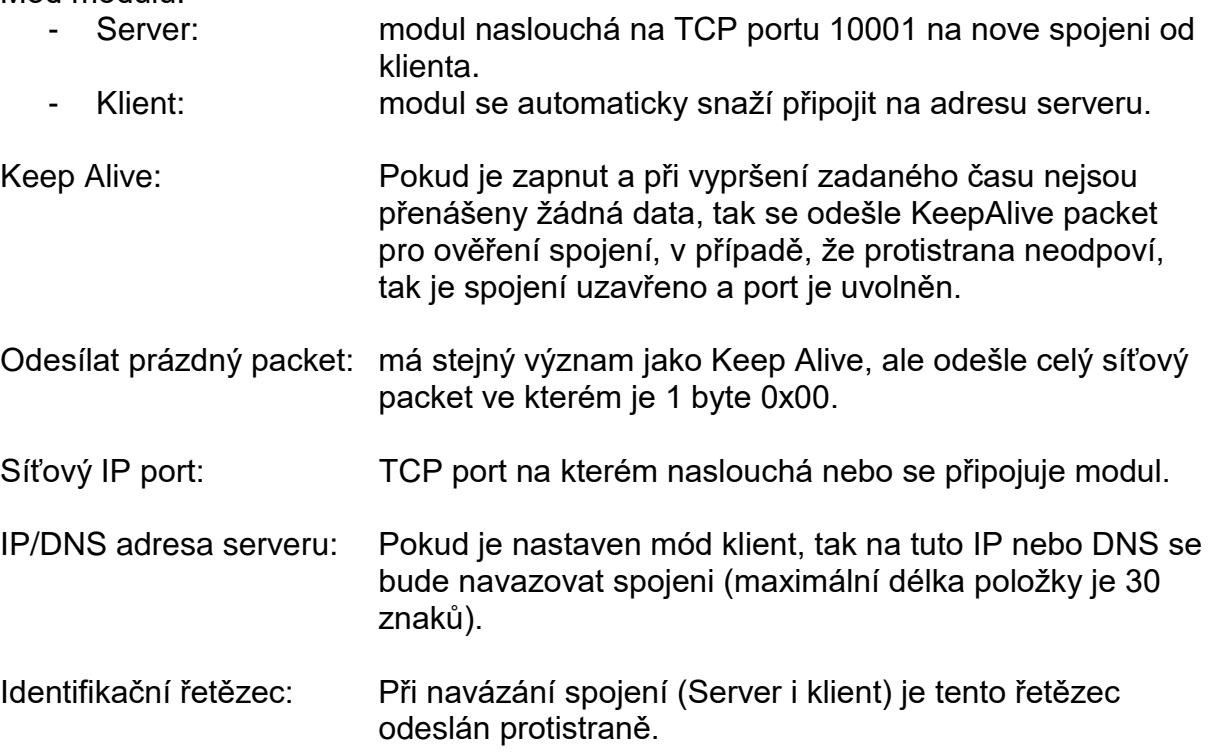

Jakákoliv změna vyžaduje vložit aktuální heslo pro provedení změn, heslo lze změnit (maximální délka hesla je 8 znaků).

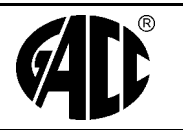

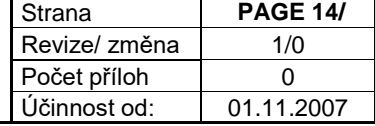

## <span id="page-13-0"></span>**6.3 Popis Ethernet konfigurátoru**

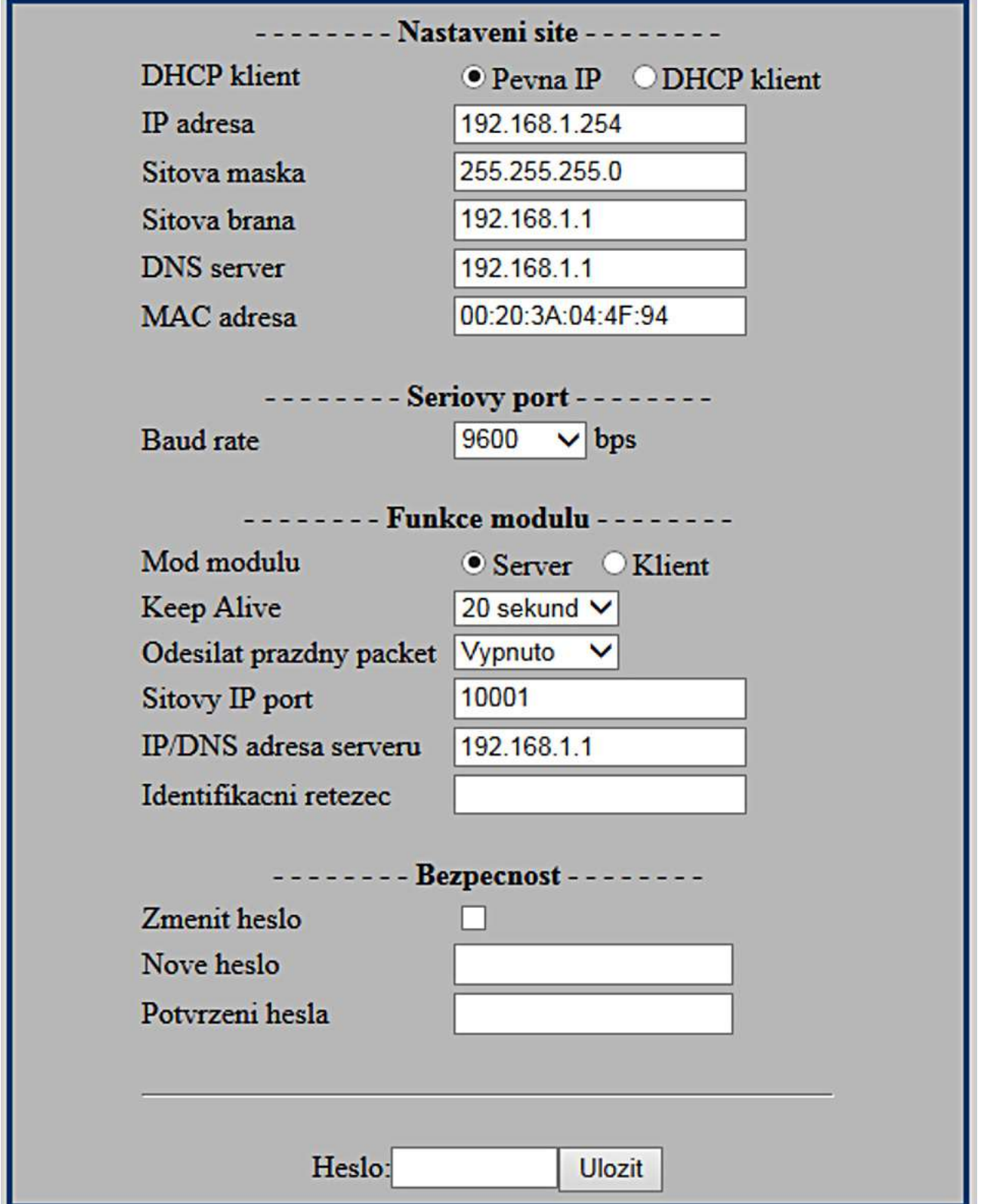